# **ВЕСОВОЙ ТЕРМИНАЛ Т-12-Ц**

Руководство по эксплуатации Т12-Ц.00.000 РЭ

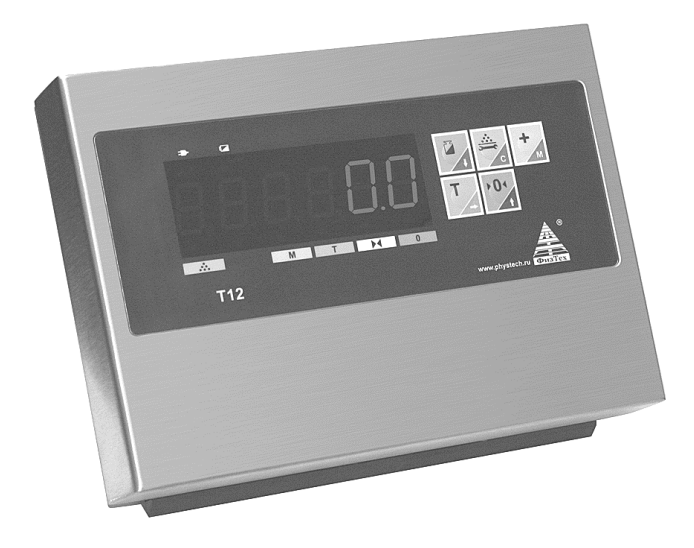

## Содержание

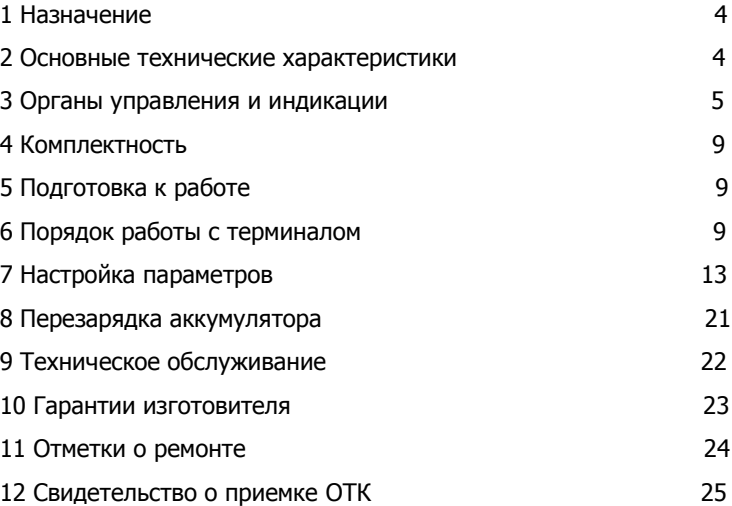

Настоящее руководство по эксплуатации Т12-Ц.00.000 РЭ (далее – РЭ) является документом, совмещенным с паспортом. Оно предназначено для ознакомления с конструкцией, принципом действия и правилами эксплуатации весового терминала; а также содержит сведения, удостоверяющие гарантии изготовителя, основные параметры и технические характеристики весового терминала Т-12-Ц и его модификаций.

## **1 Назначение**

Весовой терминал Т-12-Ц (далее - терминал) предназначен для подключения к различным грузоприемным устройствам цифровых электронных весов для отображения текущей массы; управления тензопреобразователями. Имеется возможность подключения интерфейса для связи с персональным компьютером (ПК).

## **2 Основные технические характеристики**

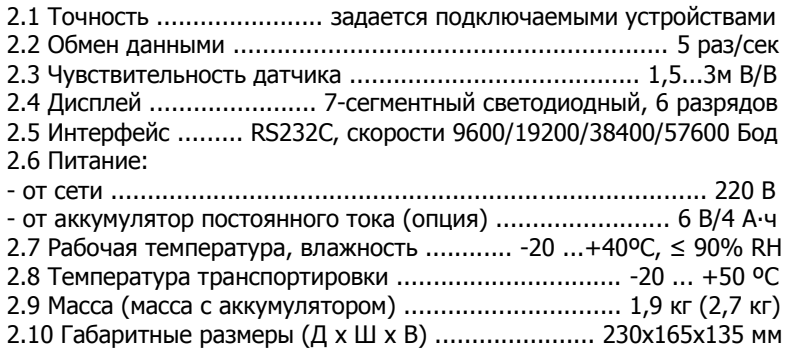

2.2 Возможны различные способы крепления терминала в весах, в том числе на стойке.

2.3 Функции терминала:

- автоустановка на ноль;
- удержание веса;
- запоминание тары;
- суммирование:
- счетный режим;
- режим экономии энергии.

## **3 Органы управления и индикации**

3.1 Элементы коммутации, индикации и соединений расположены на передней и задней панелях терминала.

3.2 Передняя панель терминала показана на рисунке 1. Состав передней панели (кнопки и индикация) приведен в таблице 1.

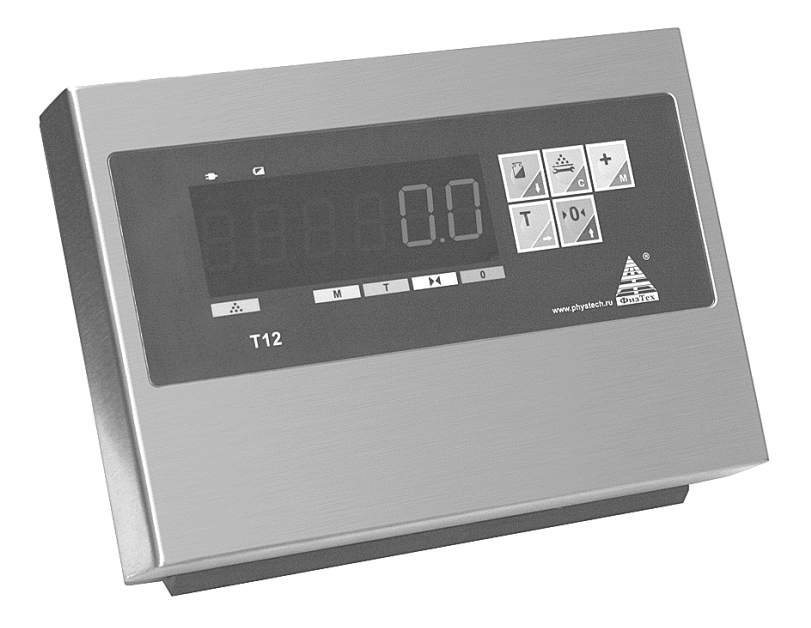

Рисунок 1 – Передняя панель терминала Т-12

## Таблица 1

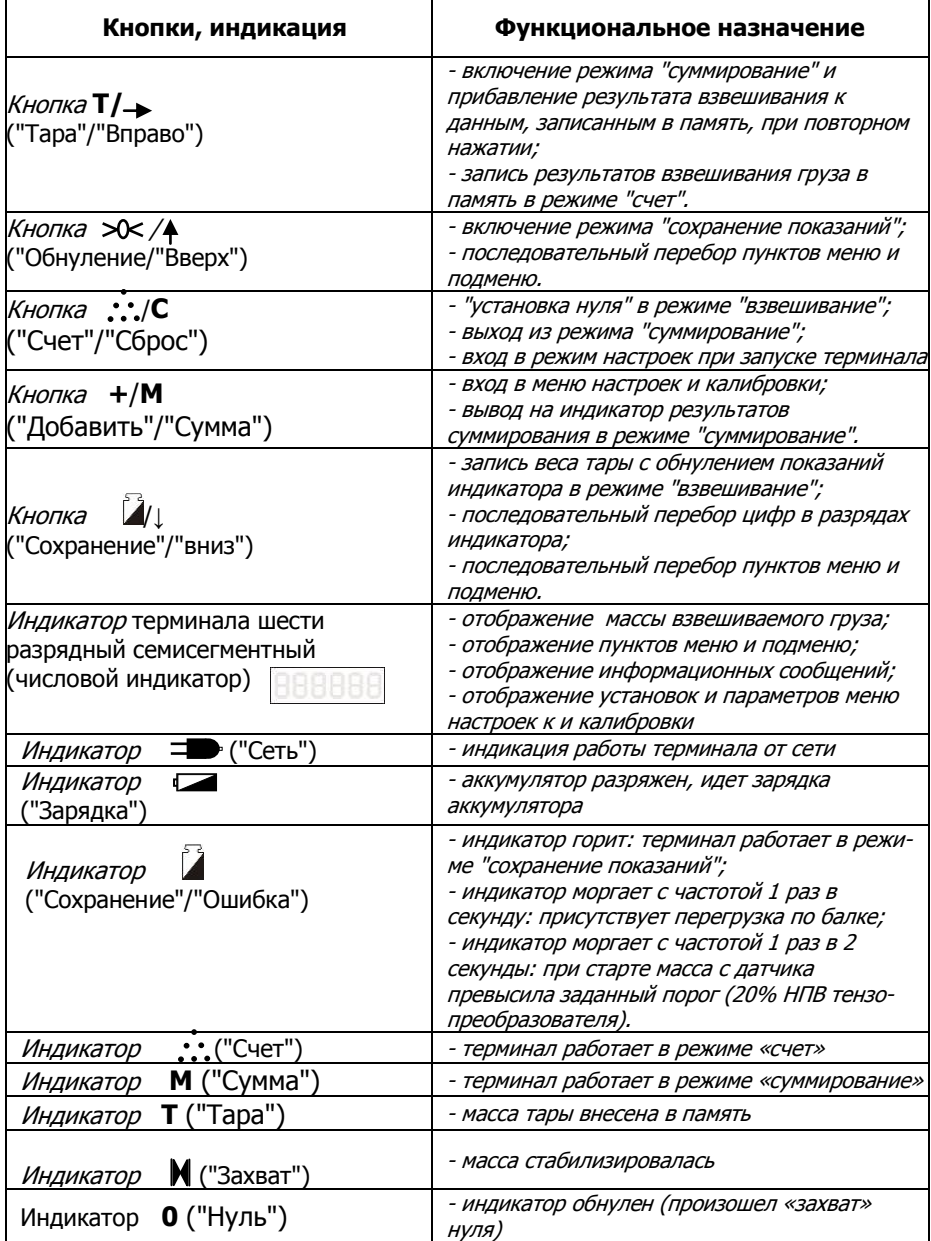

3.3 Задняя панель терминала показана на рисунке 2. Состав задней панели (кнопки, разъемы) приведен в таблице 2.

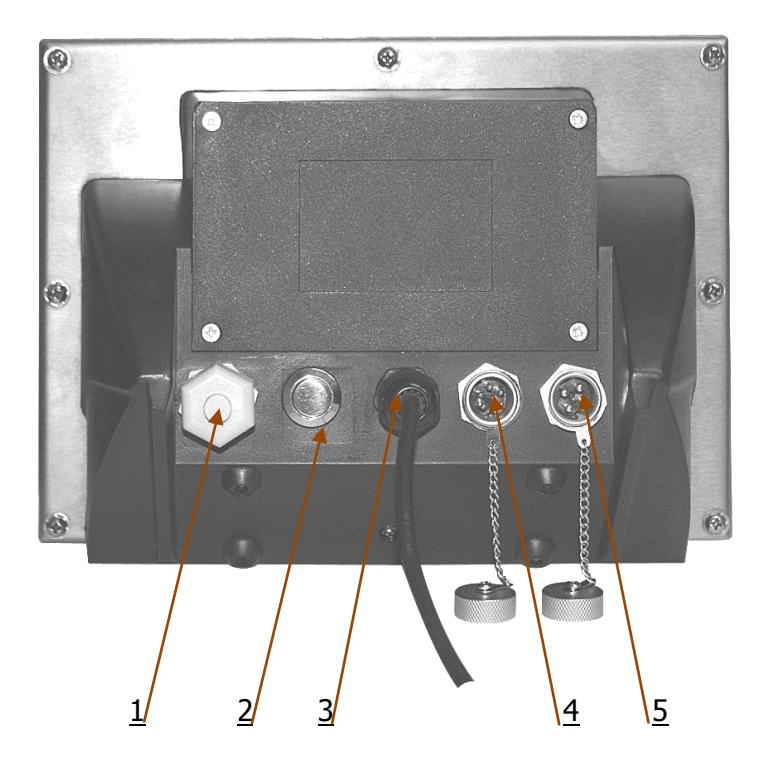

Рисунок 2 – Задняя панель терминала Т-12

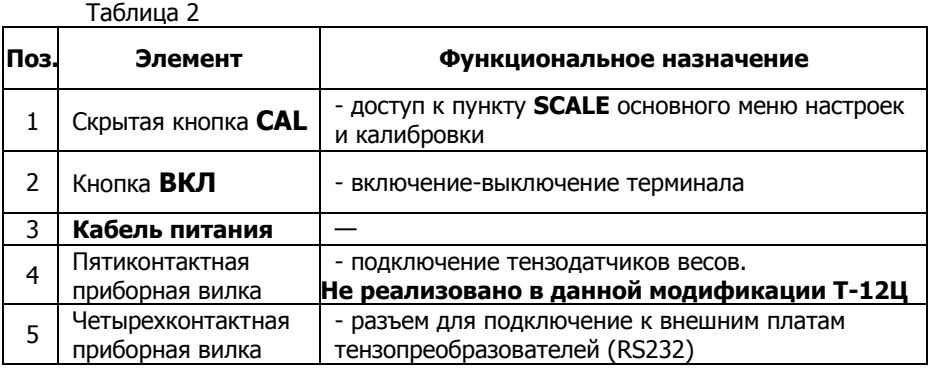

3.4 Платы тензопреобразователя к терминалу

1 Для подключения терминала к датчику используется 4-х контактная приборная вилка (см. рисунок 3).

2 Для подключения нескольких плат тензопреобразователей используется специальных преобразователь интерфейса RS232–RS485.

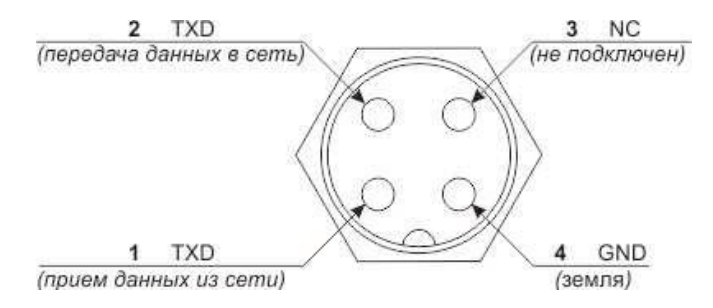

Рисунок 3 – Четырех- контактная приборная вилка терминала для подключения тензопреобразователей

(вид со стороны подключения розетки)

#### **Внимание!**

**-** Для сохранения точности показаний терминала в течении срока его службы, необходимо беречь его от воздействия прямых солнечных лучей и располагать на ровной поверхности.

- Не следует размещать терминал в условиях сильной запыленности и при наличии сильной вибрации.

-Не следует вынимать сетевую вилку из розетки при включенном терминале.

- Необходимо отключать терминал и связанное с ним устройство перед их подключением или отключением.

Также необходимо отключать терминал перед подключением к нему датчиков.

- **На терминал не должны попадать жидкие и токопроводящие материалы.**

- Датчик и терминал чувствительны к статическому электричеству, необходимы антистатические меры предосторожности.

- Запрещена работа с терминалом от сети во время проведения электросварочных работ и при других сильных электрических нагрузках.

- В областях с частыми грозами следует установить молниеотвод.

- При возникновении неисправности в работе терминала, оператор должен немедленно выдернуть сетевую вилку из розетки. Терминал необходимо отправить для ремонта предприятию-изготовителю или представителю фирмы. Попытка самостоятельного или неквалифицированного ремонта может вызвать еще большие повреждения у терминала.

## **4 Комплектность**

Весовой терминал ………..…………………………………..1 шт. Упаковка …………..……………………………………………..1 шт. Руководство по эксплуатации, совмещенное с паспортом Т12-Ц.00.000 РЭ . ………………………….1 экз.

## **5 Подготовка к работе**

5.1 Подключить одну или несколько (до 20) весовых платформы к терминалу.

5.2 Провести настройку параметров терминала в соответствии с разделом 7 настоящего РЭ.

## **6 Порядок работы с терминалом**

6.1 Подключить шнур питания терминала к сети. Нажать кнопку **ВКЛ** – загорится индикатор = ("Сеть"), начнется процедура тестирования: индикатор терминала будет отображать сменяющие друг друга сегменты цифровых индикаторов и светодиодные индикаторы. Далее индикатор терминала отобразит название программы **t-12** и затем версию программы **r 3.8.0** (цифры могут отличаться в зависимости от версии).

После завершения процедуры тестирования, терминал начинает поиск подключенных платформ (плат тензопреобразователей). На индикаторе появляются, сменяя друг друга, сетевые адреса платформ **PL 100**, **PL 101** … . Начальный сетевой адрес и количество платформ для поиска задается в настройках (пункты 7.3.3.7, 7.3.3.8 настоящего РЭ).

Если коммуникация с какой-то платформой не проходит (платформа не отвечает на запрос), надпись **PL ХХХ** (где ХХХ - сетевой адрес) будет гореть постоянно. Выход из этого режима возможен только перезапуском (выключение - включение) терминала.

После удачного завершения процедуры поиска платформ – терминал готов к работе.

Примечание - Питание терминала можно осуществлять от внутреннего аккумулятора, при этом индикатор загораться не будет.

#### 6.2 Индикация в момент включения терминала

В момент включения терминал опрашивает подключенные платформы **на предмет наличия превышения заданного порога массы с датчика в момент старта**. Если имеются такие датчики, то терминал работает по следующему алгоритму:

1. После отображения ревизии прошивки выдает сообщение вида "0 FAiL" и ожидает нажатия оператором кнопки ("Вправо").

2. При нажатии кнопки "Вправо", отображает номер датчика и сетевой адрес платформы в виде "dY XXX", где Y - номер датчика, XXX адрес платформы.

3. При следующем нажатии кнопки "Вправо", отображает следующий номер датчика и сетевой адрес платформы.

4. После отображения всех датчиков с превышением порога, терминал переходит в режим взвешивания.

5. В режиме взвешивания индикатор "Перегрузка" медленно мигает до момента выключения терминала.

Если при включении обнаружено **пониженное напряжение питания одной или нескольких плат**, то терминал работает по следующему алгоритму:

1. После отображения ревизии прошивки (и сообщений о стартовых превышениях, если таковые имеются) выдает сообщение вида "Lo bAt" и ожидает нажатия оператором кнопки "Вправо".

2. При нажатии кнопки "Вправо", отображает сетевой адрес платформы в виде "batXXX", где XXX - адрес платформы.

3. При следующем нажатии кнопки "Вправо", отображает следующий сетевой адрес платформы.

4. После отображения всех платформ с пониженным напряжением, терминал переходит в режим взвешивания.

5. Если уровень напряжения питания одной или нескольких плат тензопреобразователя ниже критического уровня, то дальнейшая работа невозможна: индикатор отображает сетевой адрес платформы в виде "batXXX"", где XXX - адрес платформы, и нажатие кнопки "Вправо" не приводит к переходу в режим взвешивания. **Произведите зарядку аккумулятора.**

6.3 Порядок взвешивания

6.3.1 Убедиться, что весы стабилизировались и произошел «захват» нуля: должны гореть индикаторы ("Захват") и **0** ("Нуль"). Если «захват» нуля не произошел, и в последнем разряде индикатора терминала отображаются цифры, отличные от нуля – нажать на кнопку  $50 <$  ("Обнуление"): должен загореться индикатор "Нуль" , и в последнем разряде числового индикатора должна установится цифра "0".

6.3.2 Установить взвешиваемый груз на весы – индикатор отразит массу груза. Фиксировать массу груза после стабилизации весов (должен загореться индикатор "Захват").

6.4 Порядок взвешивания в режиме «взвешивание с тарой».

6.4.1 Выполнить требования пункта 6.3.1.

6.4.2 Выполнить требования пункта 6.3.2, установив на весы тару.

Нажать на кнопку **Т** ("Тара") – терминал перейдет в режим «взвешивание с тарой», загорится индикатор "Тара"; числовой индикатор терминала обнулится, масса тары будет записана в память.

6.4.3 Выполнить требования пункта 6.3.2 – индикатор отобразит показания массы груза, за вычетом тары.

6.4.4 Нажать кнопку "Тара" – терминал выйдет из режима «взвешивание с тарой», индикатор "Тара" погаснет, индикатор терминала отобразит суммарную массу груза и тары.

6.5 Порядок работы в режиме «суммирование».

6.5.1 Выполнить требования пункта 6.3.

6.5.2 Нажать на кнопку **+** ("Добавление") - терминал перейдет в режим «суммирование», загорится индикатор **М** ("Сумма"), и при удержании кнопки "Добавление", индикатор терминала будет отображать сообщение **«SU 1»**.

6.5.3 Снять груз с весов, выполнить требования пункта 6.3 и нажать кнопку "Добавление"- индикатор терминала кратковременно отобразит сообщение **«SU 2»**.

6.5.4 Выполнить требования пункта 6.5.3 необходимое количество раз. При этом, индикатор терминала после нажатия кнопки "Добавление" будет кратковременно отображать сообщение **«SU XXX»**, где XXX **–** число, соответствующее количеству проведенных операций суммирования (не более 256).

6.5.5 Для вывода на индикатор терминала суммарной массы взвешенных грузов, нажать кнопку **С** ("Счет") – кратковременно появится сообщение **«SU XXX»** с информацией о количестве измерений и, далее, суммарная масса. Для выхода из этого режима – повторно нажать кнопку "Счет".

6.5.6 Для продолжения операции суммирования, нажать кнопку ("Добавление").

6.5.7 Для выхода из режима «суммирование» со сбросом записанных данных, нажать последовательно на кнопки **С** (Сброс") и +("Добавление") - и индикатор **М** ("Сумма") погаснет.

6.6 Порядок работы в режиме «счет».

6.6.1 Нажать кнопку **С** ("Счет") – терминал перейдет в режим «счет», загорится индикатор :: ("Счет").

6.6.2. Выполнить требования пункта 6.3 и нажать кнопку **+** ("Добавление"), индикатор терминала отобразит сообщение **«Со 1»**, в память терминала будут записаны данные с результатами взвешивания.

6.6.3 Добавить груз на весы, или установить новый – индикатор терминала отобразит сообщение **«Со ХХХ»**, где ХХХ – целая часть числа N, вычисленного по формуле:

**N=m2/m1**……....................................……………………………………. [1], где

**m<sup>1</sup>** - результат первого взвешивания;

**m<sup>2</sup>** - результат второго или последующих взвешиваний.

6.6.4 Для изменения результата первого взвешивания  $m_1$ , необходимо установить на весы требуемый груз, и нажать кнопку **+**, вычисления по формуле [1] будут проводиться с новым значением  $m_1$ .

6.6.5 Для выхода из режима «счет», нажать кнопку **С** – индикатор погаснет.

6.7 Работа в режиме «сохранение показаний».

6.7.1 Нажать кнопку  $\mathbf{A}$  ("Сохранение")- загорится индикатор  $\mathbf{A}$ ("Сохранение"), показания индикатора терминала будут сохраняться («заморожены»). Для выхода из режима «сохранение показаний», повторно нажать на кнопку  $\mathbb{Z}$ .

6.8 Работа терминала в режиме «энергосбережение».

6.8.1 Установить параметры энергосбережения в соответствии с пунктом 7.3.3.3.

6.8.2 При выполнении условий по пункту 6.3.1, индикаторы терминала погаснут через промежуток времени, соответствующий установкам, описанным в п. 7.3.3.3; десятичная точка в последнем разряде продолжит гореть – **терминал автоматически перешел в энергосберегающий режим.**

6.8.3 Установить груз на весы – терминал выйдет из энергосберегающего режима.

6.9 Индикация в режиме взвешивания.

В режиме взвешивания терминал непрерывно отображает статус весов. В статусе содержится информация о наличии перегрузок по датчикам и балкам.

## **При возникновении перегрузки по датчику, терминал работает в следующем режиме:**

- каждые 2 секунды чередуется отображение массы с платформ и сообщения о перегрузке датчика. Сообщение содержит номер датчика и сетевой адрес платформы в виде "dY XXX", где Y - номер датчика, XXX - адрес платформы. В случае наличия нескольких перегрузок, терминал в кольцевом порядке отображает сообщение о каждом перегруженном датчике.

**При возникновении перегрузки по балке**, терминал быстро мигает индикатором "Перегрузка". При этом приоритет управления у балочной перегрузки выше, чем у превышения датчиком заданного порога при старте (см. пункт 6.2).

Индикация перегрузки по датчику и по балке работают независимо друг от друга.

При возникновении суммарной перегрузки (масса превышает НПВ + 9 дискрет), на числовом индикаторе вместо массы будет отображаться "**ovErLd**".

При обнаружении критически низкого напряжения на одной или нескольких платах-тензопреобразователях, на числовой индикатор будет выводиться сообщение "bat XXX", где XXX - адрес платформы с критически низким напряжением питания.

6.10 Ошибки коммуникации с платформами, отображаемые терминалом Ошибки отображаются в следующем виде:

**EXXX Y** где

ХХХ – сетевой адрес платформы

Y – код ошибки.

Коды ошибок могут иметь следующие значения:

1 – Timeout (превышен интервал ожидания ответа).

2 – Неправильное количество байт в принятом ответе.

3 – Неправильный сетевой адрес в принятом ответе.

4 – Неправильный контрольная сумма в принятом ответе.

5 – Неправильное значение массы (указывает на ошибки в измерениях, обнаруженные платой тензопреобразователя).

6.11 Окончание работы

6.11.1 Выключить терминал нажатием кнопки **ВКЛ**.

## **7 Настройка параметров**

7.1 Меню настроек параметров и тестирования имеет иерархическую структуру и включает в себя основное меню и подменю (общая схема меню представлена на рисунке 4. Подробные схемы каждого пункта подменю представлены на рисунках 5...9).

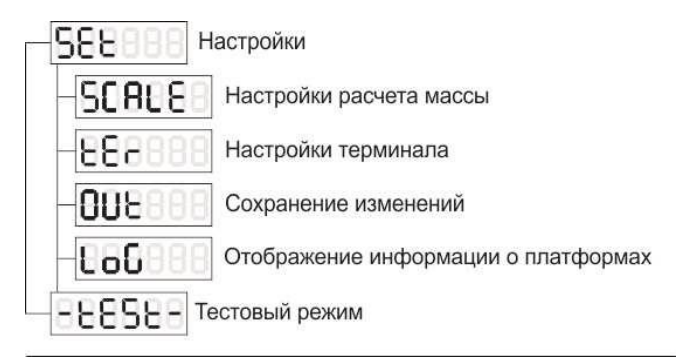

Рисунок 4 - Общая схема меню

7.2 Для входа в меню настроек параметров весов необходимо: после включения питания терминала, во время прохождения теста, нажать кнопку **С** ("Сброс").

На индикаторе терминала отобразится название первого пункта меню настроек и тестирования – **SEt**. Для перебора пунктов меню и параметров в соответствующем пункте, следует использовать кнопки **↑** ("Вверх") и **↓** ("Вниз"). Для входа в выбранный пункт меню и ввода параметров в соответствующем пункте, следует использовать кнопку  $\rightarrow$  ("Вправо"). Выход из режима ввода параметра также осуществляется кнопкой  $\rightarrow$  ("Вправо"). Для изменения значения параметра используются кнопки **↑** (увеличение) и **↓** (уменьшение). Для некоторых параметров (имеющих большой диапазон значений), при удержании кнопки, значение увеличивается или уменьшается автоматически.

## 7.3 Работа с пунктами и подпунктами меню настроек и тестирования.

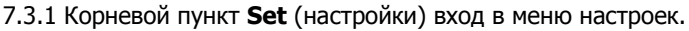

| SCALE<br>Настройки расчета массы                                           |
|----------------------------------------------------------------------------|
| Установка НПВ терминала<br>LOAd<br>10065000, единицы индикации             |
| di SCr<br>Настройка дискрет терминала                                      |
| di SC c<br>Настройка первой дискреты                                       |
| Установка нижнего предела дискреты<br>PrEdEL<br>Неизменный параметр        |
| Установка величины дискреты<br><b>UALUE</b><br>1250, единицы индикации     |
| d. 50 - 21<br>Настройка второй дискреты                                    |
| Установка нижнего предела дискреты<br>P-EdELI<br>165000, единицы индикации |
| Установка величины дискреты<br>uAL UE<br>1250, единицы индикации           |
| d. SC-3<br>Настройка третьей дискреты                                      |
| Установка нижнего предела дискреты<br>PrEdEL<br>165000. единицы индикации  |
| Установка величины дискреты<br>uALUE<br>1250. единицы индикации            |
| Установка делителя массы<br>dEL, E<br>0.2                                  |
| Установка фильтрации массы<br>Fi LE<br>03                                  |
| Установка режима автоподстройки нуля и массы<br>nULL<br>0.3                |
| Установка поправочного коэффициента G-коррекции<br>9000 11000              |

Рисунок 5 - Схема пункта меню "SCALE"

7.3.2 Пункт **Scale** (весы) - задаются параметры, влияющие на вычисление массы. К работе в меню Scale допускаются только специалисты метрологической службы. Для входа терминала в пункт меню **Scale** (весы) необходимо дополнительно нажать и удерживать скрытую кнопку **CAL** (на задней панели терминала).

7.3.2.1 Пункт **LOAD** (НПВ). Устанавливает НПВ весов. Пределы изменения значений от 100 до 65000. Установка нужного значения производится кнопками **↑** ("Вверх") и **↓** ("Вниз"). При удержании кнопки, значение увеличивается и уменьшается автоматически. При длительном удержании кнопки изменение происходит сначала на 1, затем на 10, и затем на 100, что позволяет достаточно быстро установить нужное значение.

7.3.2.2 Пункт **diSCr** (дискрета) - устанавливает параметры работы многодискретного алгоритма. Содержит подпункты "diSCr1", "diSCr2" и "diSCr3" с настройкой параметров для соответствующих дискрет.

Примечание - Дискрета – минимальный шаг изменения массы при отображении.

7.3.2.2.1 Пункт **PrEdEL** (предел) - устанавливает нижний порог срабатывания дискреты. Пределы изменения значения от 1 до 65000.

7.3.2.2.2 Пункт **vALUE** (величина) - устанавливает величину дискреты. Предел изменения значения от 1 до 250.

Примечание - для правильной работы алгоритма слежения за нулем и подстройки массы, дискрета, задаваемая для терминала, должна быть по крайней мере в 2 раза больше дискреты заданной в плате тензопреобразователя.

7.3.2.3 Пункт **dELit** (делитель) - устанавливает коэффициент преобразования массы, выдаваемой платами тензопреобразователей к нужным единицам. Например, плата тензопреобразователя выдает значение в сотнях грамм, а нужно отображать килограммы. Для этого значение массы нужно поделить на 10. Возможные значения установок пункта от **0** до **2**:

«**0**» - деление массы отсутствует;

«**1**» – деление масса на число 10;

«**2**» – деление масса на число 100.

7.3.2.4 Пункт **FiLt** (фильтрация) устанавливает режим работы фильтра (подавление внешних помех и воздействий). Возможные значения установок пункта от **0** до **3**:

- «**0**» соответствует минимальному значению подавления помех;
- «**1**» взвешиванию в помещениях с низким уровнем вибрации;
- «**2**» взвешиванию в производственных помещениях;
- «**3**» устанавливается при подключении к весам для взвешивания животных, что соответствует минимальным откликам на толчки.

7.3.2.5 Пункт **nULL** (автоподстройка) устанавливает режимы «обнуление» и "автоподстройка" весов. Возможные значения установок пункта от 0 до 3. Соответствие установок пункта и режима «обнуление» приведены в таблице 3.

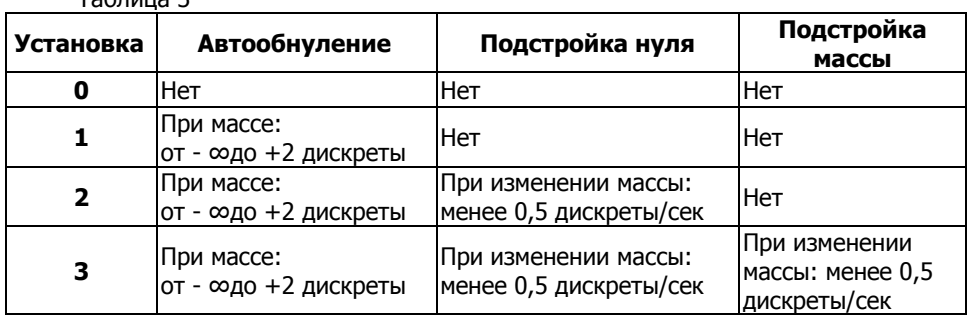

Таблица 3

7.3.2.6 Пункт **G** (поправочный коэффициент для константы g) позволяет ввести поправку ускорения свободного падения для места эксплуатации весов. Вычисляется как отношение g в месте эксплуатации (q<sub>3</sub>) к g в месте калибровки (gк): **G=gэ/gк.** Возможные значения установок от **0,9000** до **1,1000**.

7.3.3 Пункт **tEr** (терминал) – задание параметров, влияющих на отображение и коммуникацию с платами тензопреобразователей.

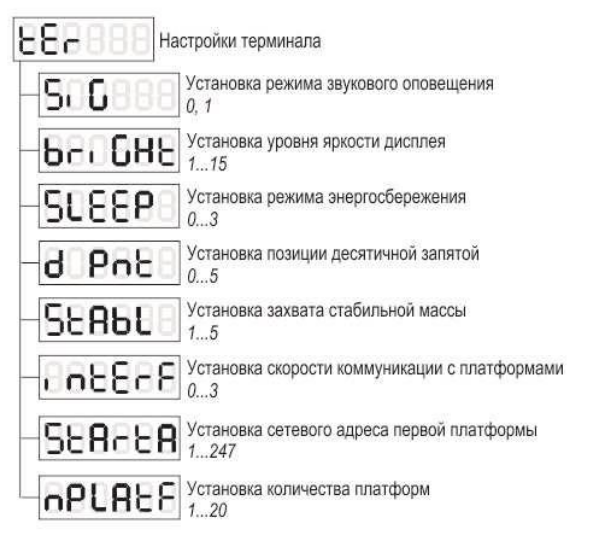

Рисунок 6 - Схема пункта меню "tEr"

7.3.3.1 Пункт **SiG** (сигнал) устанавливает режим работы звукового подтверждения нажатия кнопок. Возможные значения установок **0, 1**:

«**0**» – соответствует отключенному режиму «сигнал»;

«**1**» – соответствует включенному режиму «сигнал».

7.3.3.2 Пункт **briGHt** (яркость) устанавливает яркость свечения индикатора.

При питании терминала от аккумулятора рекомендуется установить минимальную приемлемую яркость свечения индикатора для достижения максимальной продолжительности работы без подзарядки.

7.3.3.3 **SLEEP** (спячка) определяет работу терминала в режиме «энергосбережение». Возможные значения установок пункта от **0** до **3**:

- «**0**» соответствует отключенному режиму энергосбережения;
- «**1**» **-** режим энергосбережения включается через **30** сек
- «**2**» **-** режим энергосбережения включается через **60** сек.
- «**3**» **-** режим энергосбережения включается через **180** сек.

При питании терминала от аккумулятора рекомендуется установить «**1**» для достижения максимальной продолжительности работы без подзарядки.

7.3.3.4 Пункт **d Pnt** (десятичная точка) устанавливает положение десятичной точки в разрядах индикатора. Возможные значения установок пункта от **0** до **5**.

«**0**» - соответствует отсутствию десятичной точки;

**«1»** - десятичная точка стоит перед самым правым (младшим) разрядом (ХХХХХ.Х)

... «**5**» **-** десятичная точка стоит после самого левого (старшего) разряда (Х.ХХХХХ).

7.3.3.5 Пункт **StAbL** (стабильность) устанавливает диапазон «фиксация стабильности», который определяет способность весов находиться в состоянии «данные массы стабилизировались» (горит индикатор  $\blacksquare$  "Захват") при отклонении измеренной массы на половину заданного значения. Возможные значения установок пункта от **1** до **5**:

- «**1**» соответствует состоянию «данные массы стабилизировались» при колебаниях массы в пределах половины единицы дискретности отсчета (≤ ± 0,5d);
- «**2**» соответствует колебанию массы в пределах одной единицы дискретности отсчета  $(\leq \pm 1d)$ ;
- …
- «**5**» соответствует колебанию массы в пределах 2,5 единиц дискретности отсчета ( $\leq \pm 2,5d$ ).

7.3.2.2.6 Пункт **intErF** (интерфейс) - устанавливает параметры интерфейса (скорость передачи данных) между терминалом и платами тензопреобразователей. Возможные значения:

- **0** 9600 Бод;
- **1** 19200 Бод;
- **2** 38400 Бод;
- **3** 57600 Бод.

7.3.2.2.7 Пункт **StArtA** (стартовый адрес) устанавливает начальный адрес первой платформы (платы тензопреобразователя). С этого адреса начинается поиск платформ при старте терминала. Возможные значения от **1** до **247**.

Установка нужного значения производится кнопками **↓** (уменьшение) и **↑** (увеличение). При удержании кнопки значение увеличивается/уменьшается автоматически. При длительном удержании кнопки изменение происходит сначала на 1 затем на 10, что позволяет достаточно быстро установить нужное значение.

7.3.3.8 Пункт **nPLAtf** (количество платформ) - устанавливает количество подключенных платформ (плат тензопреобразователей). При запуске терминал будет искать заданное количество платформ. Возможные значения от **1** до **20**. Примечание - адреса всех подключенных к сети платформ (плат тензопреобразователей) должны начинаться со значения заданного в пункте **StArtA** (п. 7.3.3.7) и иметь последовательные значения без повторений и пропусков.

7.3.4 Пункт **oUt** (сохранение) - сохранение параметров в энергонезависимую память с учетом всех внесенных изменений. При активации данного пункта **oUt**, терминал переходит в режим с сохранением настроек. Кратковременно загорается **SAvE**, после окончания процесса на индикаторе будет выведена прежняя надпись **oUt**.

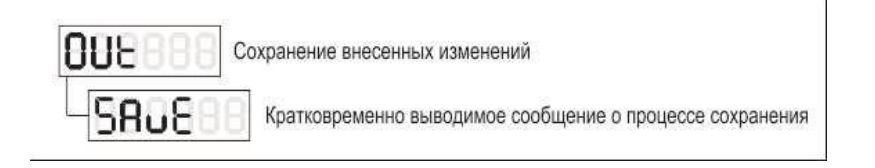

Рисунок 7 - Схема пункта меню "OUt"

7.3.5 Пункт **LoG** (журнал) - отображение информации о платформах и журнала перегрузок. При активации данного пункта на индикатор будет выведена надпись **PL ХХХ,** где ХХХ - сетевой адрес выбранной платформы. Для выбора другой платформы используются кнопки **↑** ("Вверх") и **↓** ("Вниз"). По нажатию кнопки "Вправо", осуществляется переход к подменю для выбранной платформы.

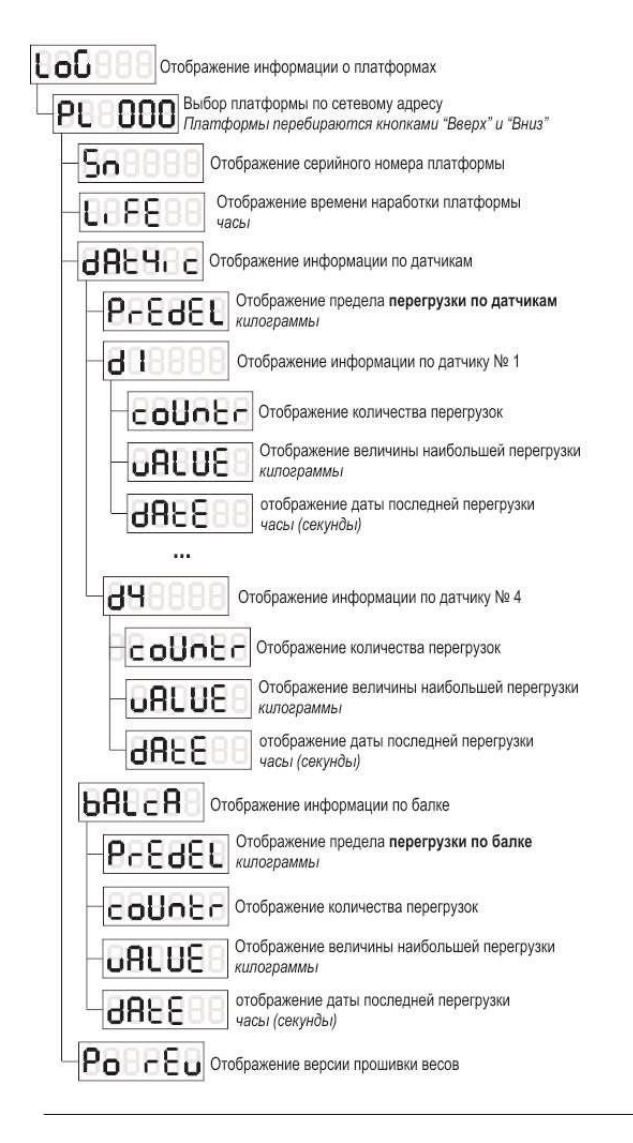

Рисунок 8 - Схема пункта меню "LoG"

7.3.5.1 Пункт **Sn** (серийный номер) - отображает серийный номер выбранной платформы. Так как серийный номер представляется 10-значным числом, для его отображения используется следующий способ: попеременно отображаются сначала младшие 6 разрядов, затем старшие 4 разряда.

При этом, для отличия отображения старшей и младшей частей, при отображении старшей части, последние 2 разряда индикатора не активны.

7.3.5.2 Пункт "**LiFE**" (наработка) - отображение времени наработки платформы в часах. Время наработки измеряется в часах и не может быть сброшено.

7.3.5.3 Пункт "**dAt4ic**" (датчик) - отображение журнала перегрузок по датчикам.

7.3.5.3.1 Пункт "**PrEdEL**" (предел) - отображение предела нагрузки по датчикам.

7.3.5.3.2 Пункты "**d1**", "**d2**", "**d3**", "**d4**" - отображение журнала перегрузок по каждому датчику.

7.3.5.3.2.1 Пункт "**cOUntr**" (счетчик) - отображение количества перегрузок по выбранному датчику.

7.3.5.3.2.2 Пункт "**vALUE**" (величина) - отображение величины наибольшей перегрузки по выбранному датчику.

7.3.5.3.2.3 Пункт "**dAtE**" (дата) - отображение времени последней перегрузки по выбранному датчику. Отображаемое значение равно величине наработки платформы (см. п. 7.3.5.2) на момент возникновения перегрузки. Для весов с интегрированными часами реального времени, отображаемое значение содержит закодированную метку времени на момент возникновения перегрузки (в секундах).

7.3.5.4 Пункт "**bALca**" (балка) - отображение журнала перегрузок по балке.

7.3.5.4.1 Пункт "**PrEdEL**" (предел) - отображение журнала перегрузок по балке.

7.3.5.4.2 Пункт "**cOUntr**" (счетчик) - отображение количества перегрузок по балке.

7.3.5.4.2 Пункт "**vALUE**" (величина) - отображение величины наибольшей перегрузки по балке.

7.3.5.4.4 Пункт "**dAtE**" (дата) - отображение времени последней перегрузки по балке. Отображаемое значение равно величине наработки платформы (см. п. 7.3.5.2) на момент возникновения перегрузки. Для весов с интегрированными часами реального времени, отображаемое значение содержит закодированную метку времени на момент возникновения перегрузки (в секундах).

7.3.6 Корневой пункт "-**tESt**-" (тестовый режим) - доступ к тестовому режиму работы терминала. При активации данного пункта, на индикатор будет выведена надпись **PL ХХХ,** где ХХХ - сетевой адрес выбранной платформы. Для выбора другой платформы используются кнопки "Вверх" и "Вниз". По нажатию кнопки "Вправо", осуществляется переход к подменю для выбранной платформы.

7.3.7 Пункт "**Вес**" - отображение массы с выбранной платформы.

7.3.8 Пункты "**d1**", "**d2**", "**d3**", "**d4**" - отображение показаний каждого датчика выбранной платформы. Показания отображаются в единицах кода АЦП.

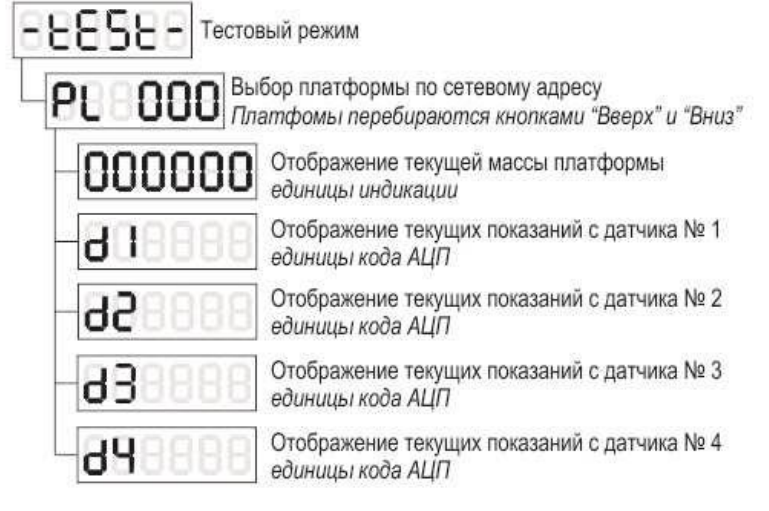

Рисунок 9 - Схема пункта меню "-tESt-"

## **8 Перезарядка аккумулятора**

8.1 Зарядка аккумулятора происходит автоматически при включении терминала. Если аккумулятор используется редко, его необходимо отключить . Примечания

1. **Красный** разъем подключается к **«+»** контакту, **черный** – к контакту «-».

2. Неправильное подключение выведет терминал из строя.

8.2 Аккумулятор используется только после отключения терминала от сети 220В и нажатия кнопки **START**.

8.3 До использования аккумулятора в первый раз, его необходимо зарядить в течении 20 часов для предотвращения низкого напряжения, вызванного саморазрядкой.

8.4 Если аккумулятор не используется в течении длительного времени, его необходимо заряжать в течении 10 – 12 часов каждые 2 месяца для продления сроков использования.

### **9 Техническое обслуживание**

9.1 Для сохранения точности показаний терминала в течении срока его службы, необходимо беречь его от воздействия прямых солнечных лучей и располагать на ровной поверхности.

9.2 Не следует размещать терминал в условиях сильной запыленности и при наличии сильной вибрации.

9.3 Датчик необходимо надежно подключать к терминалу. Терминал должен быть заземлен и защищен от сильных электрических и магнитных полей.

Датчики и терминал – объекты, чувствительные к статике. Необходимо соблюдать соответствующие меры предосторожности.

9.4 Строго запрещается чистить корпус терминала сильными растворителями, например, бензином и нитро маслами.

9.5 На индикатор не должны попадать жидкие и токопроводящие материалы.

9.6 Необходимо отключать терминал и связанное с ним устройство перед их подключением или отключением.

Также необходимо отключать терминал перед подключением к нему датчиков; тензопреобразователей.

9.7 При возникновении неисправности в работе терминала, оператор должен выключить терминал и немедленно выдернуть сетевую вилку из розетки. Терминал необходимо отправить для ремонта Изготовителю или одному из его представителей. Попытка самостоятельного или неквалифицированного ремонта может вызвать еще большие повреждения у терминала.

#### **10 Гарантии изготовителя**

10.1 Предприятие-изготовитель гарантирует соответствие изделия требованиям действующей технической документации при соблюдении потребителем условий эксплуатации, транспортирования и хранения.

10.2 Гарантийный срок эксплуатации:

- в случае поставки в комплекте с грузоприемной платформой: соответствует сроку гарантийного обслуживания весов, указанному в руководстве по эксплуатации на весы;

- в случае отдельной поставки: 12 месяцев со дня продажи весового терминала.

10.3 Потребитель лишается права на гарантийный ремонт при механических повреждениях весового терминала и повреждениях, вызванных попаданием жидкости внутрь терминала, а также при отсутствии Руководства по эксплуатации на терминал.

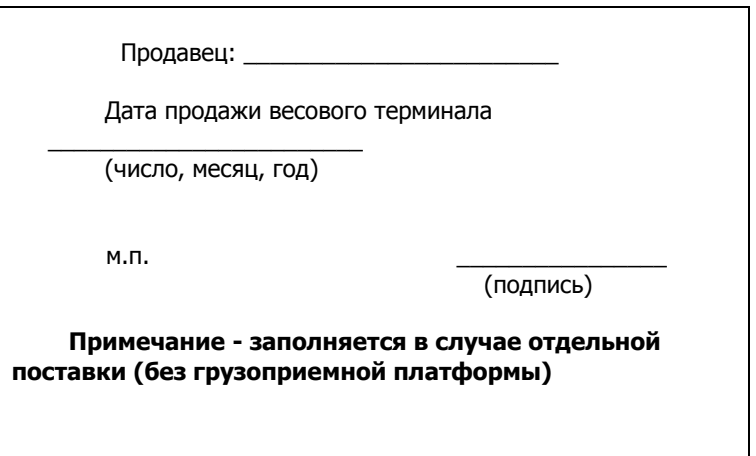

Предприятие-изготовитель оставляет за собой право вносить изменения в конструкцию терминала, не приводящие к ухудшению метрологических и иных характеристик.

## **11 Отметки о ремонте**

# Таблица 5

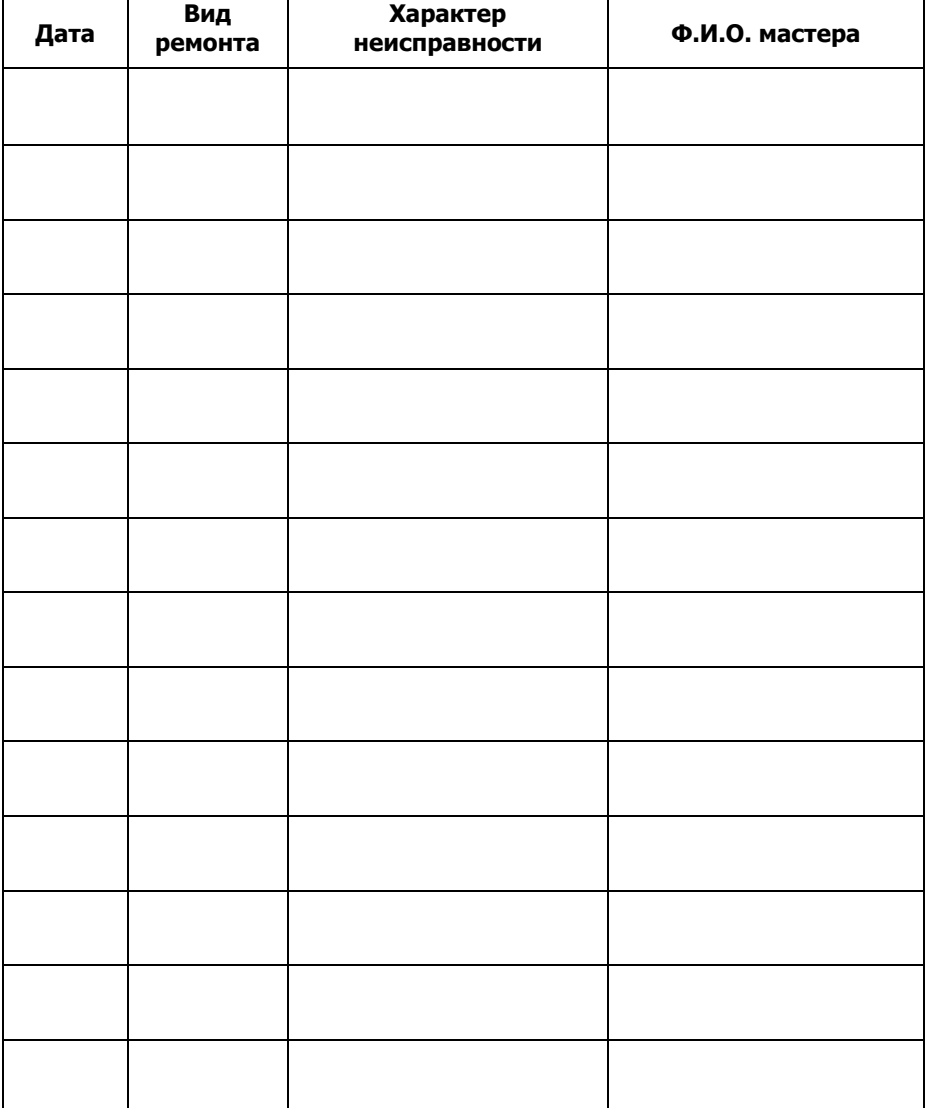

## **12 Свидетельство о приемке ОТК**

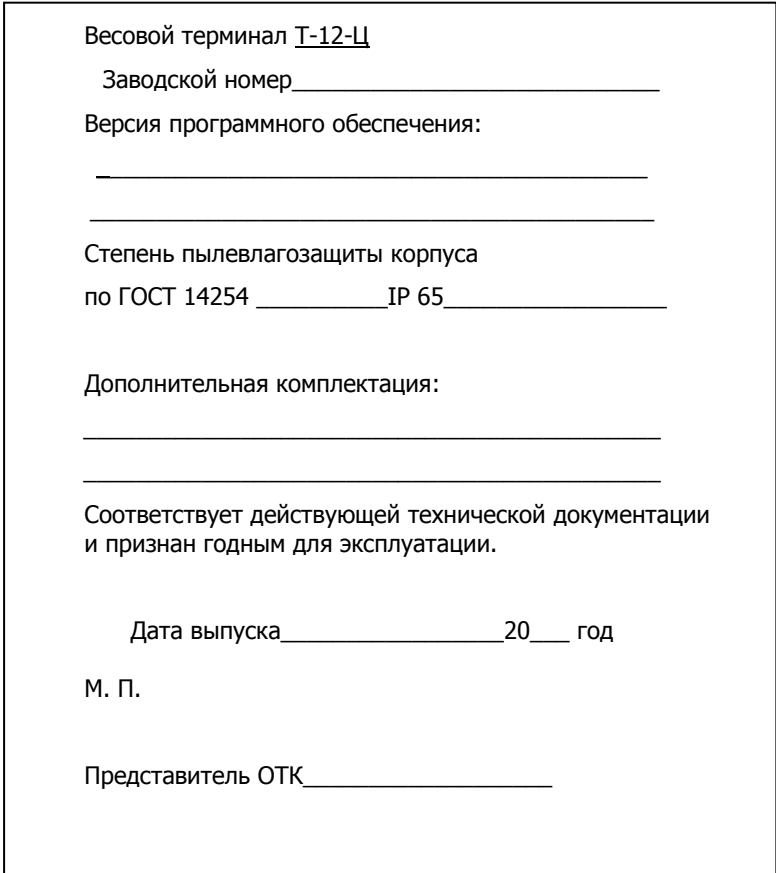